$\mathcal{N}$ 手册 从中您可以获取有关产品介绍 使用方法 系统设置以及安全注 意事项等各方面的知识 在第一次安装和使用您的掌上电脑之前 请务  $\mathcal{A}$  $\mathcal{N} = \left\{ \begin{array}{c} 1, & 0, \ldots, N, \ldots, N, \ldots$ 也不对由此造成的其它间接损失负责 请用户随时利用随机提供的备份  $\left(\begin{array}{cc} -1 & 0 \end{array}\right)$  在编写本手册时我们非常小心和严谨 并认为手册中所提供的信息  $\frac{1}{\sqrt{2}}$  $\mathcal{M}$  $\mathbf{A}$ are the set of the set of the set of the set of the set of the set of the set of the set of the set of the set 的事先书面许可 不得以任何方式影印或复制 联 想 北 京 有限公司

## $\sim 10^{11}$ 1.  $: 125x140m$ m.  $2$  :  $\begin{array}{ccc} \circ & & \\ & \circ & \\ & \circ & \\ \end{array}$ -- 1<br>
3. 157g<br>
105g 。 4.  $\circ$ Michelle TGE-ENG : 26 Feb 2001 Michelle TGE-ENG  $:$  O4 Jun 2001

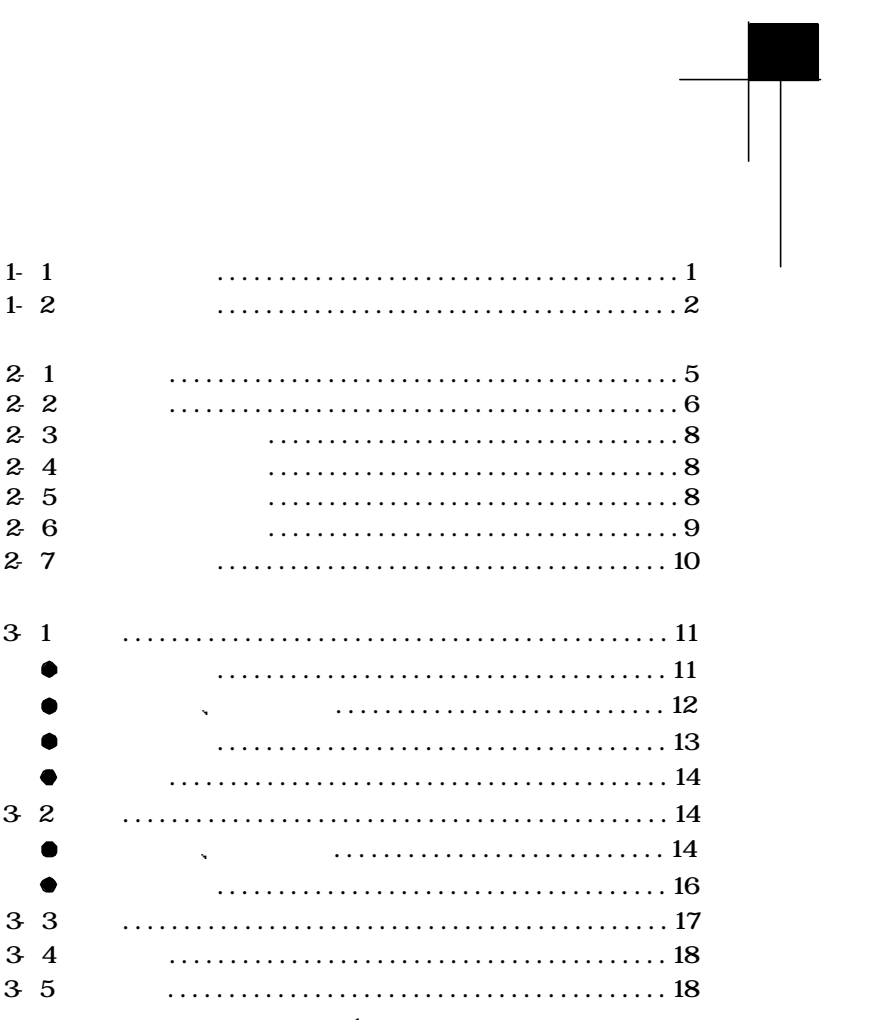

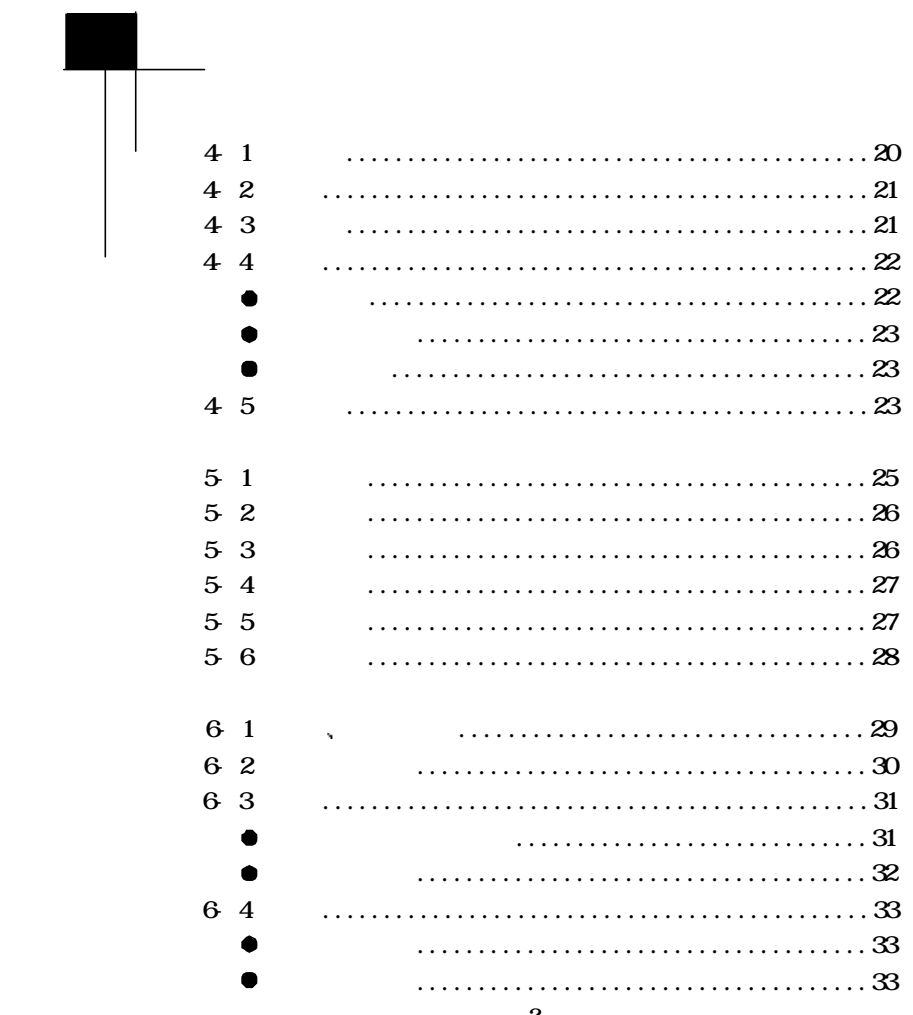

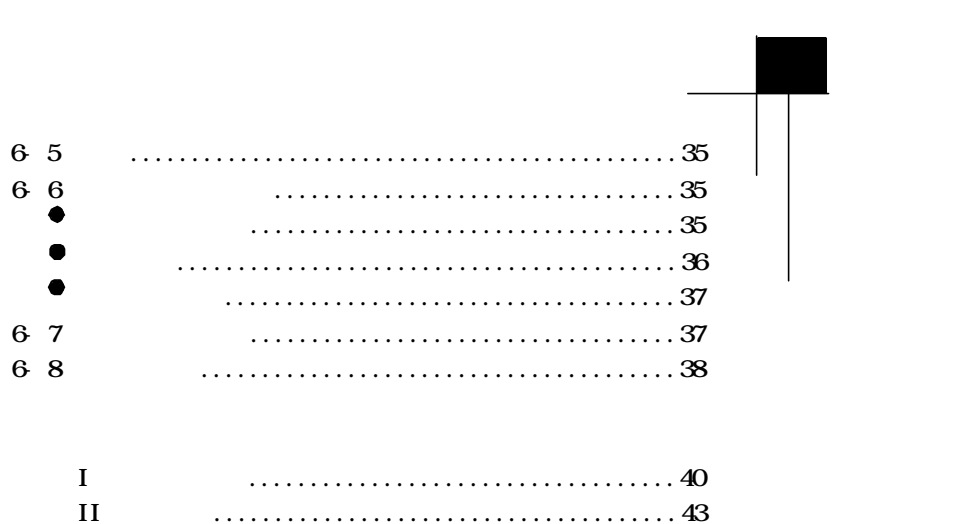

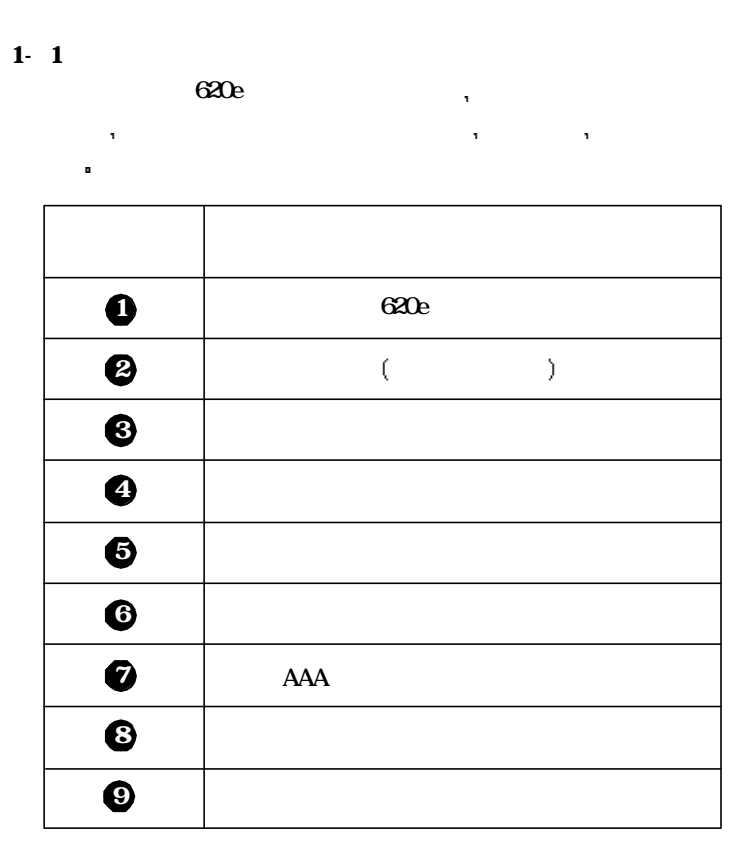

### $1 - 2$  在正式使用掌上电脑之前 请您务必认真 仔细地阅读和 理解本章列出的每一条安全使用须知 并在以后的使用过程中 严格执行 这将有助于更好地使用和维护您的掌上电脑 1.  $\blacksquare$  $2$  3.使用电池的注意事项 (1)  $AAA(7)$ ,  $($  ALKALINE  $)$ , 电池的混合使用 若使用充电电池 建议使用镍氢电池 请不要接装其 它电源输入 以免造成本机的损坏  $(2)$  $\mathbf{R} = \mathbf{R} \mathbf{R} \mathbf{R} + \mathbf{R} \mathbf{R} \mathbf{R} + \mathbf{R} \mathbf{R} \mathbf{R} + \mathbf{R} \mathbf{R} \mathbf{R} + \mathbf{R} \mathbf{R} \mathbf{R} + \mathbf{R} \mathbf{R} \mathbf{R} + \mathbf{R} \mathbf{R} \mathbf{R} + \mathbf{R} \mathbf{R} \mathbf{R} + \mathbf{R} \mathbf{R} \mathbf{R} + \mathbf{R} \mathbf{R} \mathbf{R} + \mathbf{R} \mathbf{R} \mathbf{R} + \mathbf{$  $(3)$  $\mathcal{A}$ ( 4)  $\blacksquare$  $\mathcal{A}(\mathcal{A})$  and  $\mathcal{A}(\mathcal{A})$  and  $\mathcal{A}(\mathcal{A})$  and  $\mathcal{A}(\mathcal{A})$  and  $\mathcal{A}(\mathcal{A})$  $(5)$  $\blacksquare$  $\mathbf{R}$

 $(6)$ <br> $(7)$  $(6)$  $4$ 受潮 尤其要注意下面几点: (1)  $\blacksquare$  $(2)$ 晶显示屏的灵敏度会降低 导致反应速度变慢和显示对比度变差 但只  $\mathbf{R}$  $(3)$  $\mathcal{N} = \mathcal{N}$  $(4)$ <br> $(5)$  $(5)$ and the contract of the contract of the contract of the contract of the contract of the contract of the contract of the contract of the contract of the contract of the contract of the contract of the contract of the contr  $\blacksquare$  $5$ 虽然本机采用快闪存储器以保证用户资料的安全 但在强电荷环境 有可能导致数据的关系。  $\mathbf{r}$  $\begin{array}{ccc} 6 & \kappa & n \\ \end{array}$ RESET  $\mathcal{C}_1$  , and the proposition of the proposition of the proposition of the proposition of the proposition of the proposition of the proposition of the proposition of the proposition of the proposition of the proposition 注意下面两点:  $(1)$  $(2)$ 

 $\mathbb{R}^n$  and  $\mathbb{R}^n$  $7.$  $8 \thinspace$  $\mathbf{A} = \mathbf{A} \mathbf{A} + \mathbf{A} \mathbf{A} + \mathbf{A$ 也要避免尖锐物体刮擦液晶显示屏 以免划伤 因为这种划伤是不可修  $\mathbf{z}$  $9.$ 证不丢失资料 但有时会因为操作失误 机器故障 外界强电强磁的干  $\mathbf{R}$  $\mathcal{A} = \mathcal{A}$  $\left(\begin{array}{cc} \cdots \end{array}\right)$  and a set of the Lagrangian function  $\left(\begin{array}{cc} \cdots \end{array}\right)$ 想公司对于因软件的误操作 电池更换误操作或其它意外情况等所引起  $\mathbf{R}$  $\mathbf{f}$  $10 \qquad \qquad \ldots$  $R$ 11.  $\blacksquare$ 

. 4 .

## $2\overline{1}$

 天玑620e掌上电脑是一款小巧玲珑 功能强大的掌上电脑 它不仅 可以作为您体贴周到的个人秘书 还附带了词典 游戏 常用小工具 充当您工作 学习 生活的好帮手 通过下表所列的项目 可对它的功 能有一个概括的了解:

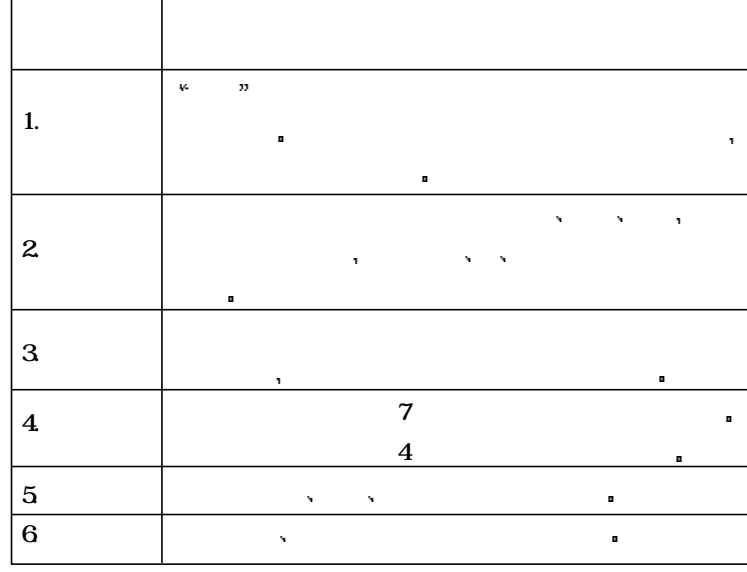

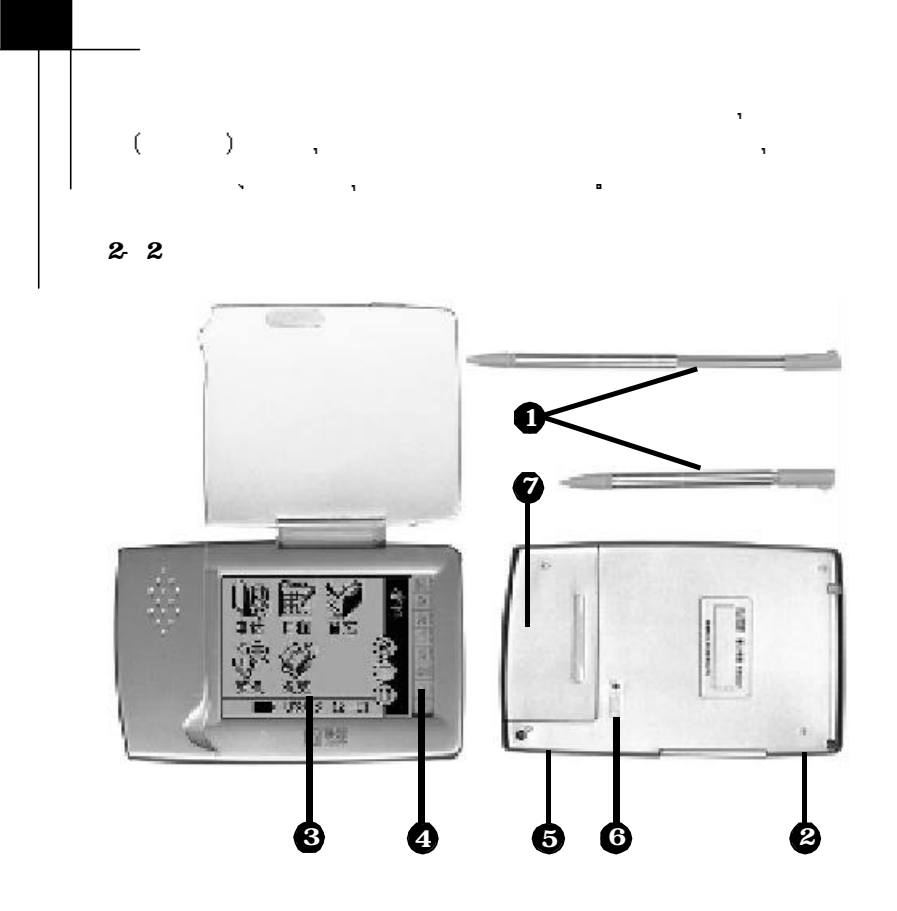

2-1

### $\mathcal{A}$  , and  $\mathcal{A}$  are  $\mathcal{A}$  $\mathcal{A}$ 电源开关键 在关机状态 按下电源开关键开机 在开机状态时 数下电源开关键系统 机电子电流 化二苯基苯胺 化二苯基苯胺 化二苯基苯胺 化二苯基苯胺 化二苯基苯胺 化二苯基苯胺  $1$ 触控屏 掌上电脑的显示屏幕 可以用触控笔在触控屏上点击或  $\mathbf{8}$  and  $\mathbf{8}$  $n = 1$  $\mathcal{M}$ 系统复位键 RESET 标志旁的小孔 当掌上电脑无法正常工作 **在压力**  $R$  $620e$  7 AAA 电池时 按住电池盖板向后打开 取出旧电池 插入新电池时请  $\bullet$  $\bigcirc$  $\bullet$  $\bullet$  $\bullet$ 6  $\bullet$

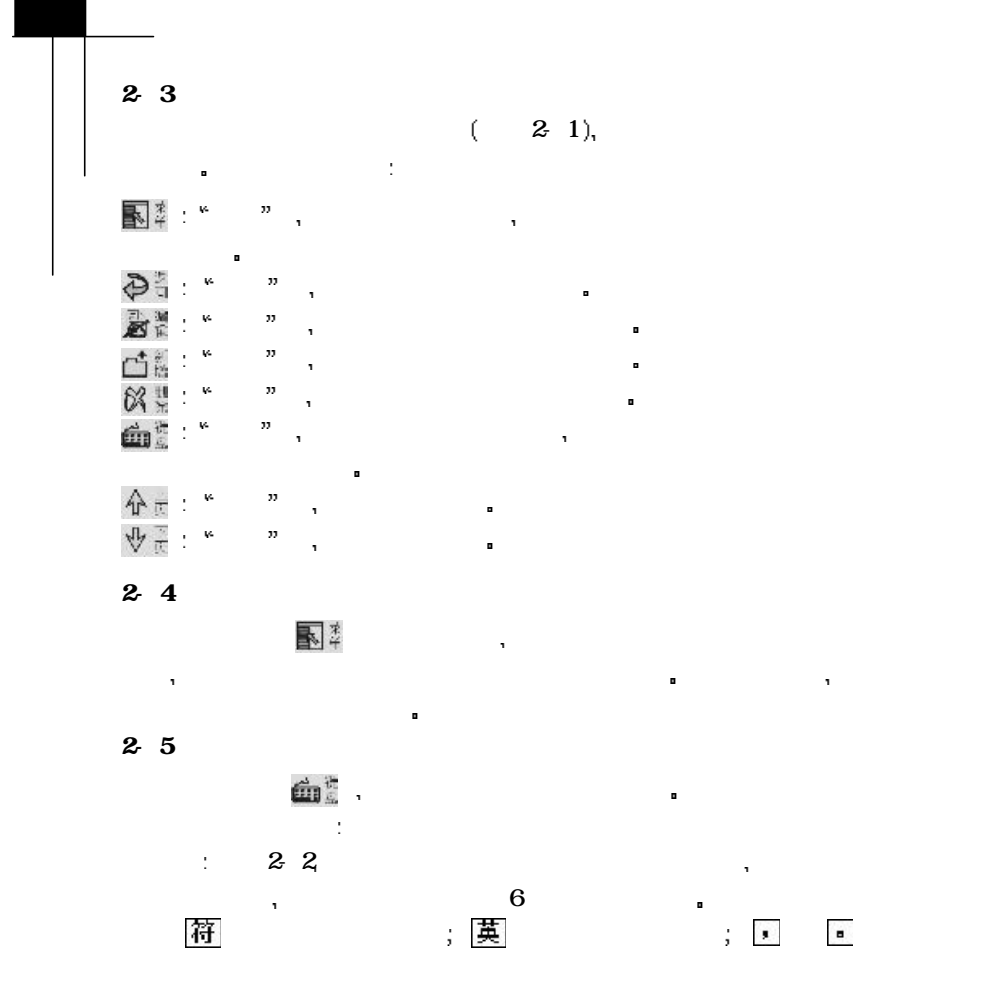

. 8 .

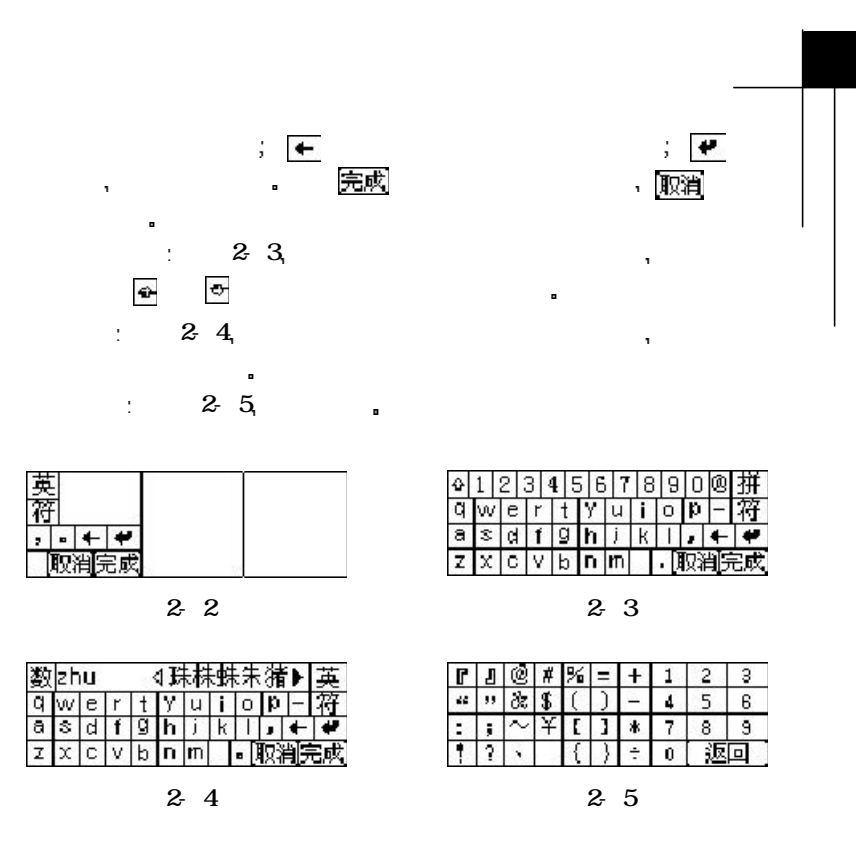

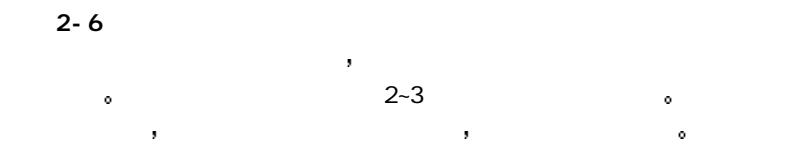

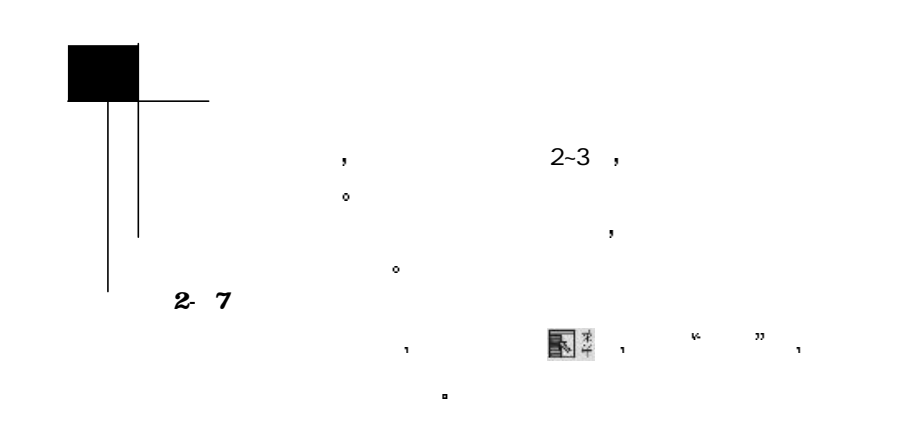

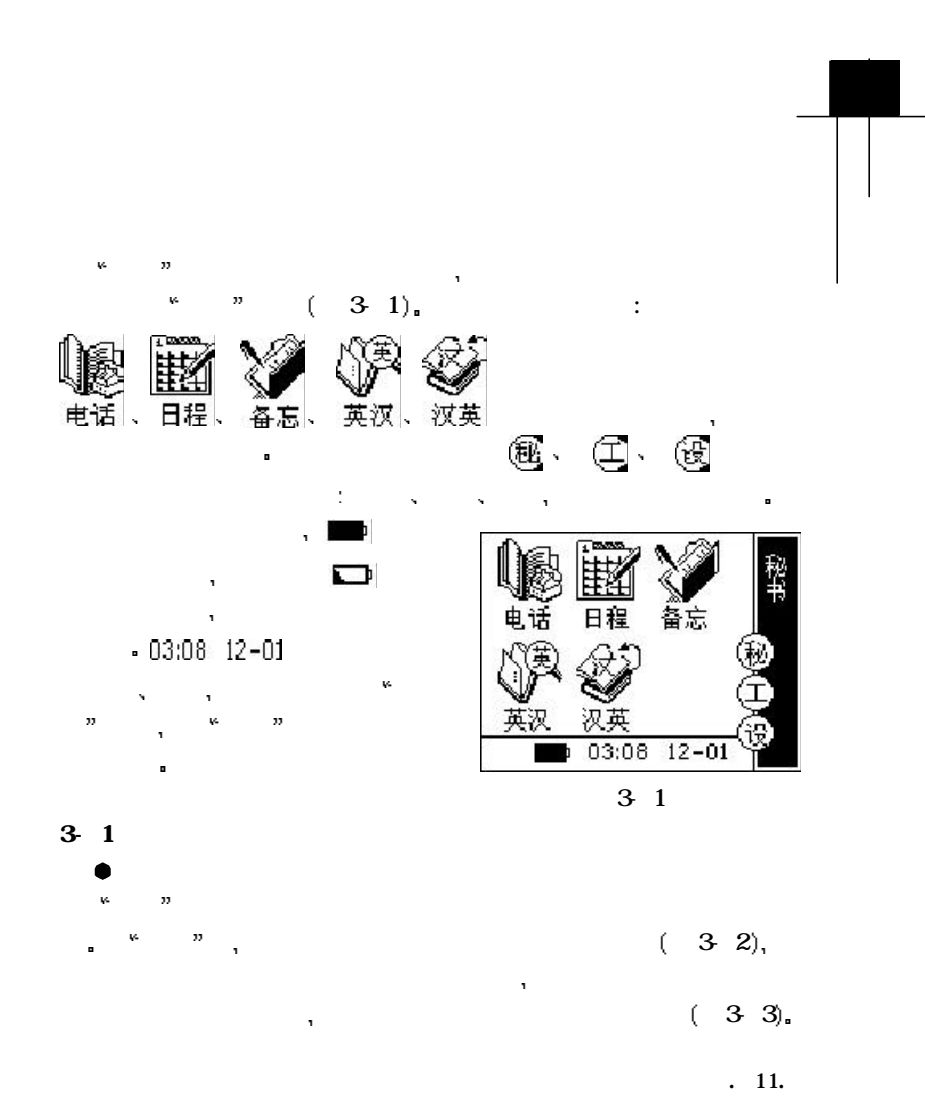

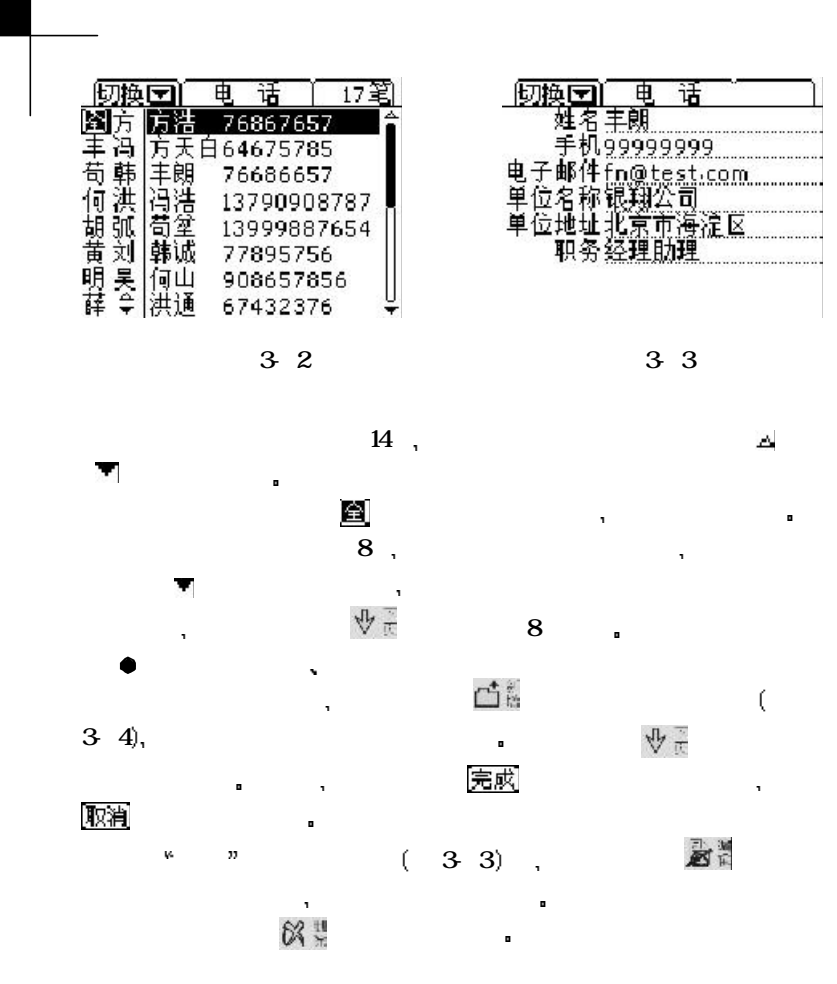

. 12 .

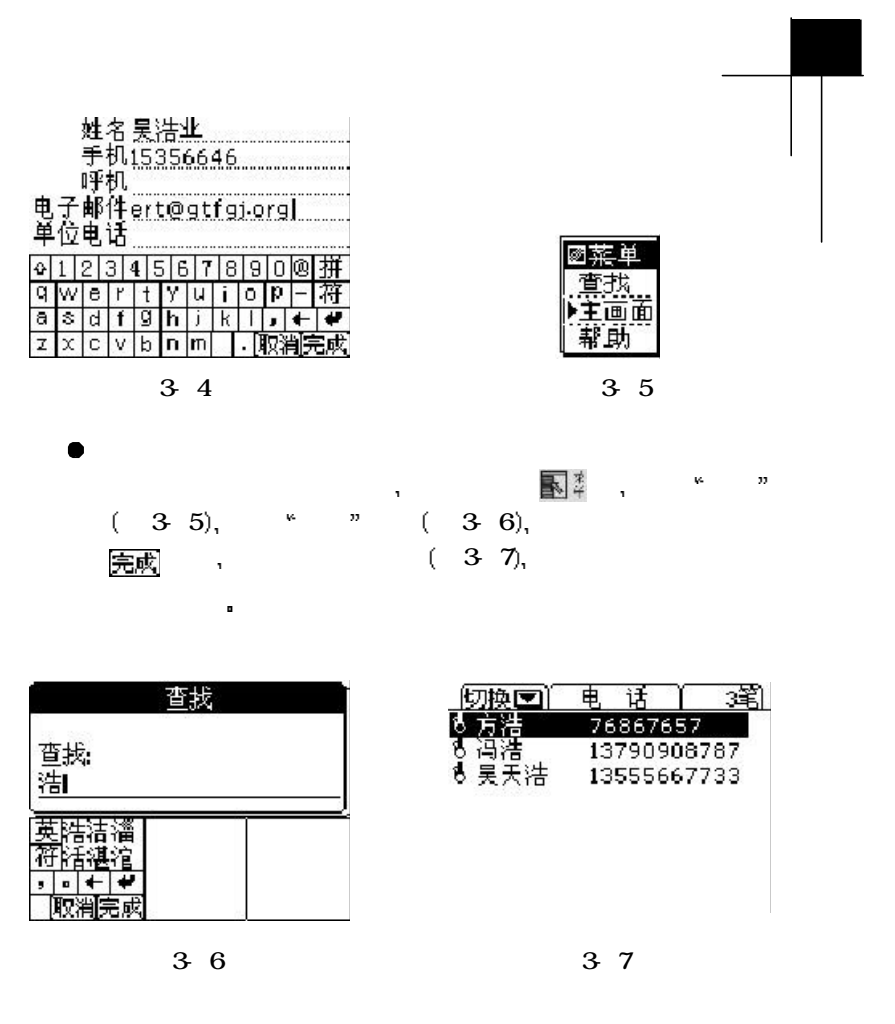

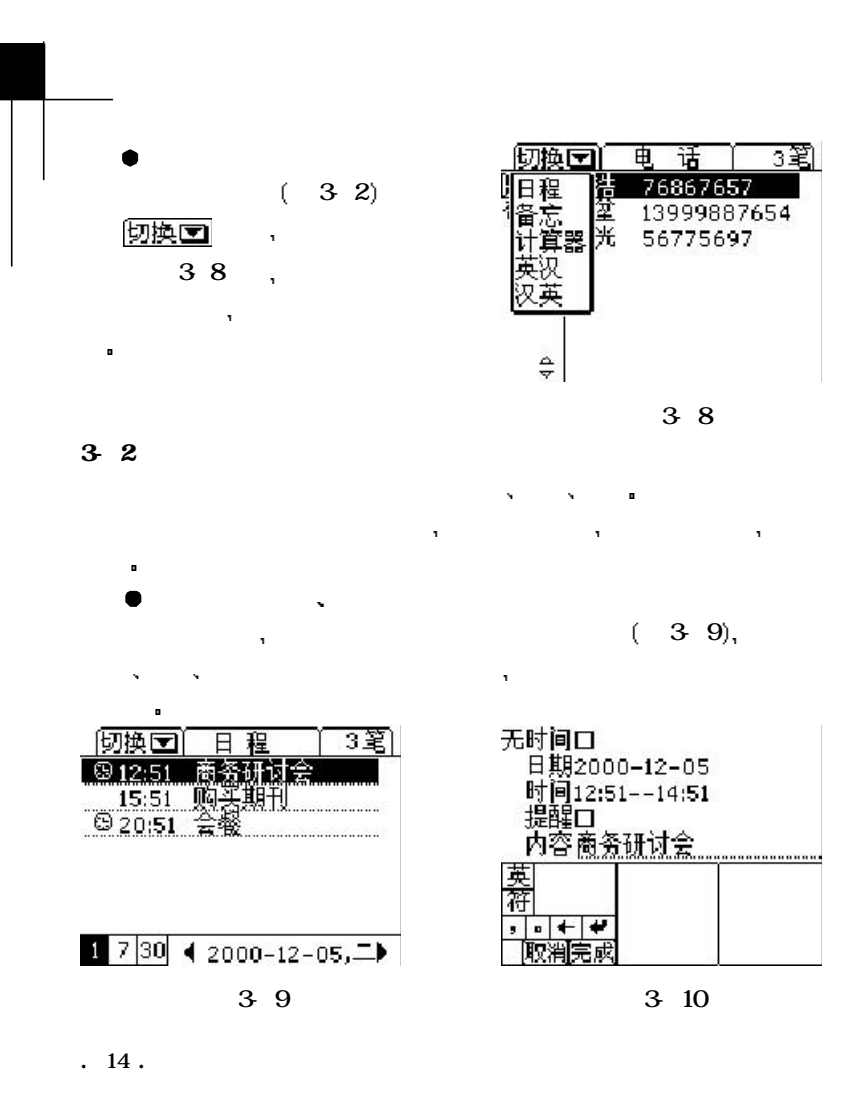

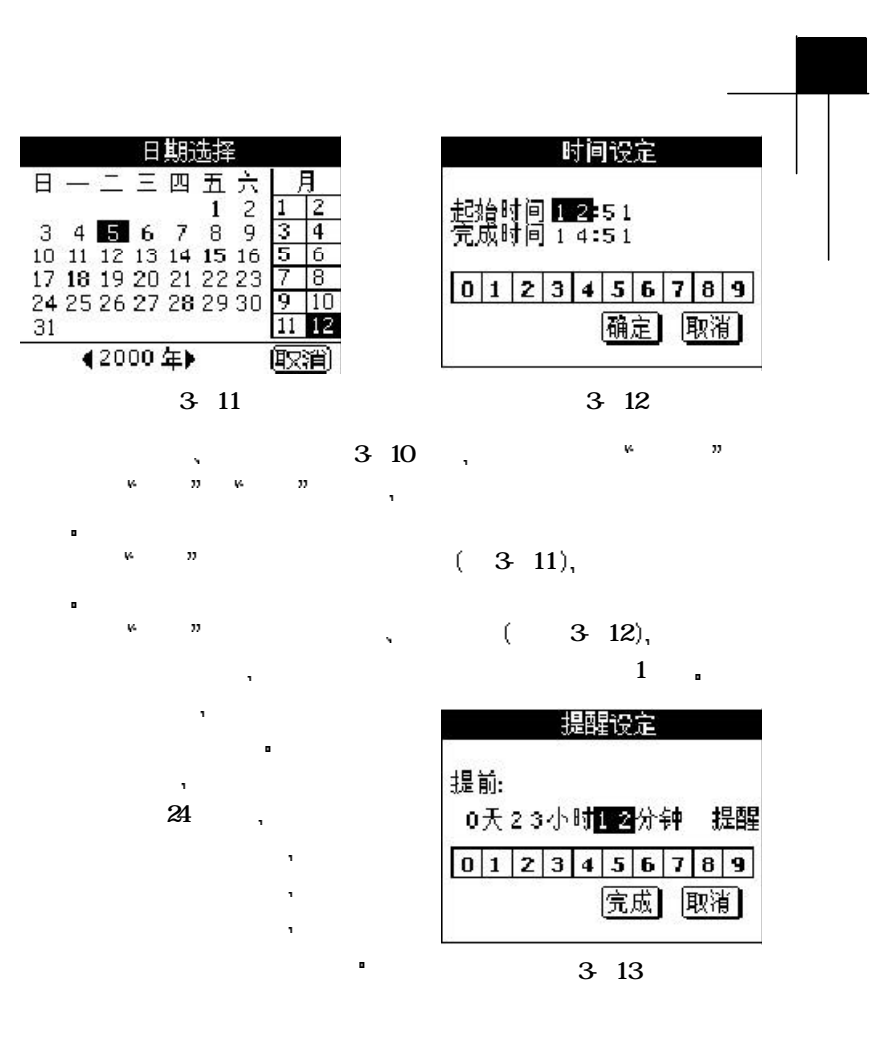

. 16 .

# $\frac{1}{2}$  w  $\frac{1}{2}$  ( 3 13),  $T = \frac{1}{2}$  $R = \frac{1}{2}$  查看日程安排  $\mathcal{A}$

安排 [切换 百 程 ] 4 笔] 切换图 日程 7笔

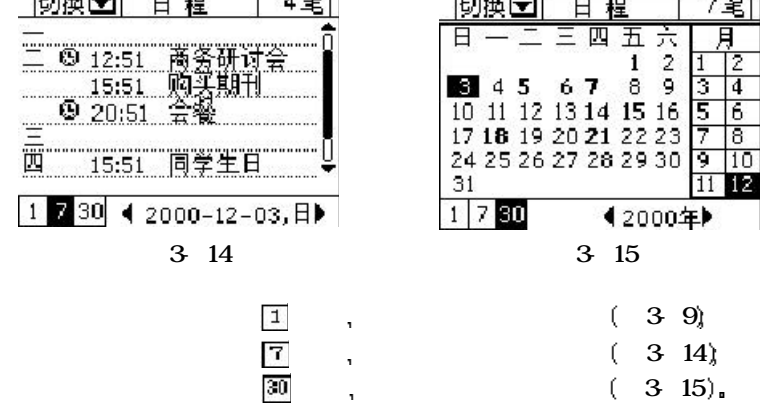

 $\frac{1}{2}$ 

 $\mathcal{R} = \mathcal{D}$ 

击触控屏快 捷键 选择 查找  $\mathbf{u}$  与电话相同 打开备忘画面左  $\mathbf{w}=-\mathbf{w}$ 

# 今日会议的结果:<br>1.产品战略的重点放在 英在存夜<br>符花衽在<br>- | ● | ● |<br>- |取消完成 3-18

# 3-3 备 忘 使用备忘 您可以随时将自己的想法或重要事项记录下来 以备查  $(3-16)$  $\blacksquare$  $(-3 \t17)$ .  $\mathbb{C}$  in  $\mathbb{X}$  in  $\alpha$ ■ 3-18 <u>[切换■] 备 忘 [一</u><br>今日会议的结果<br>1.产品战略的重点放在华<br>东公司的重点在研发上<br>2.公司的重点在研发上<br>3.其它因素 3-16 3-17

# 3-4 英汉词典 英汉词典中收集了近7万个常  $(-3\ 20)$ ,  $\alpha$ 不需要输入全部分。<br>在这里的第三人称单数 记不起单词的完整拼法 更是有用  $(-3-19)$  $\ddot{=}$ [返回] 3-5 汉英词典  $4$ 完成

 $(3 \t2)$ ,

. 18 .

# <del>输入D</del><br>thick<br>thicken<br>thickening<br>thicket 3-19英汉词典 囨 thicket<br>['θikit]<br>n.繁茂处,丛林,草丛 3-20

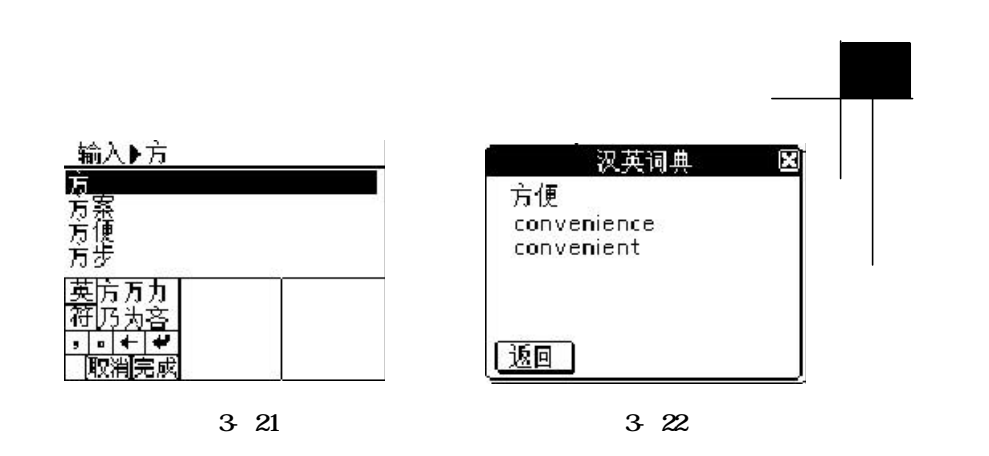

. 20 .

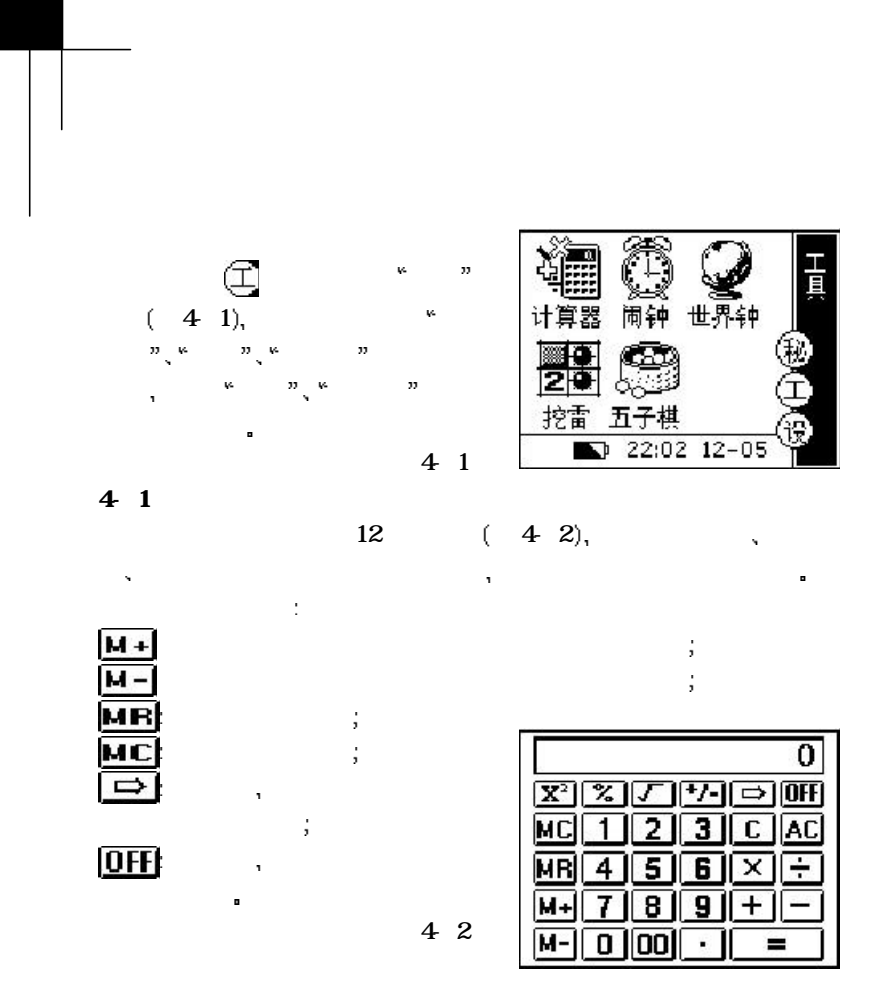

### |闹钟| 4  $2$ Ö  $\langle$ 4 3),  $24$  $1\hat{ }$  $\div 0$ 1:0 点击画面上的 图标调整  $\mathbf{X} = \mathbf{X} \mathbf{X}$ [確定] [取消] 图标 闹钟就会每天定时提醒您 4-3 闹钟开启后 在主画面左下角状态栏中会显示一个 图标 4- $3$  利用世界钟功能您可以同时获得两个不同城市的时间 如果您想更  $\frac{44}{4}$  4-4 (4-5)  $\mathbf{R} = \mathbf{R} + \mathbf{R} + \mathbf$ [世界钟]

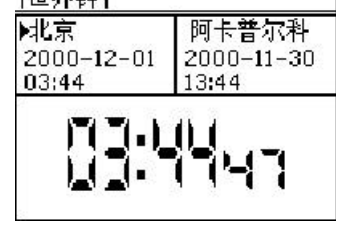

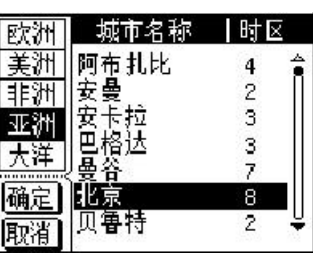

4 4 5

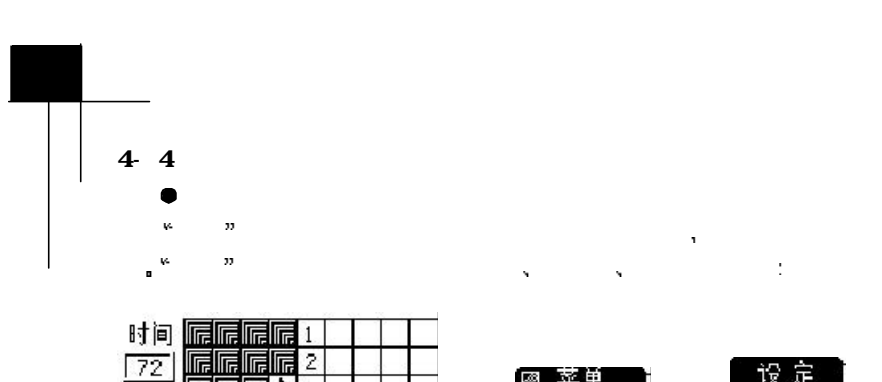

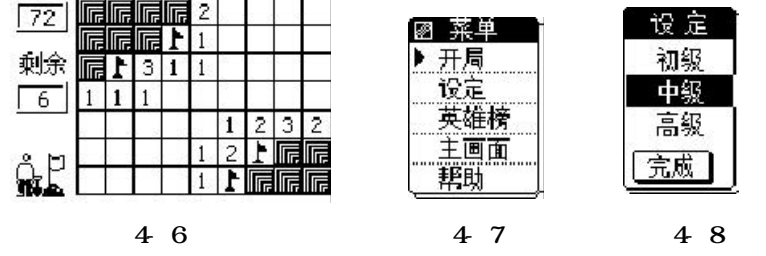

 控制钮有两种状态 开启 标记 点击在两种模式间切换 在开启  $\frac{1}{\sqrt{1-\frac{1}{\sqrt{1-\frac{1$  $\mathbf{A} = \mathbf{A} \cdot \mathbf{A} + \mathbf{A} \cdot \mathbf{A} + \mathbf{A} \cdot \mathbf{A} + \mathbf{A} \cdot \mathbf{A} + \mathbf{A} \cdot \mathbf{A} + \mathbf{A} \cdot \mathbf{A} + \mathbf{A} \cdot \mathbf{A} + \mathbf{A} \cdot \mathbf{A} + \mathbf{A} \cdot \mathbf{A} + \mathbf{A} \cdot \mathbf{A} + \mathbf{A} \cdot \mathbf{A} + \mathbf{A} \cdot \mathbf{A} + \mathbf{A} \cdot \mathbf{A} + \mathbf{A} \cdot \mathbf{A} + \mathbf$ 雷标记  $\mathbf{r} = \mathbf{r}$  $\overline{a}$ the contract of the contract of the contract of the contract of the contract of the contract of the contract of the contract of the contract of the contract of the contract of the contract of the contract of the contract  $\mathbb{R}^m$ 种方法连续使用 您即可快速过关 如果方块上出现数字 则代表在它

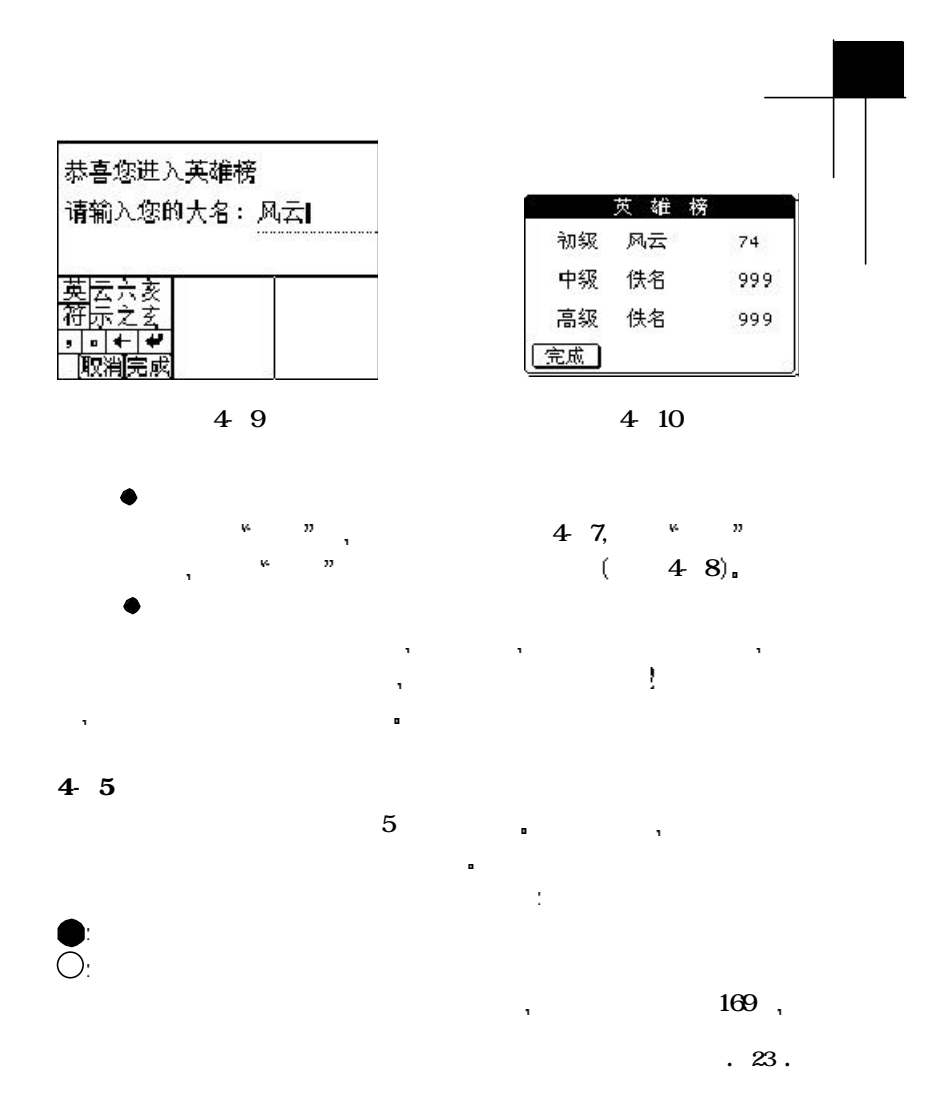

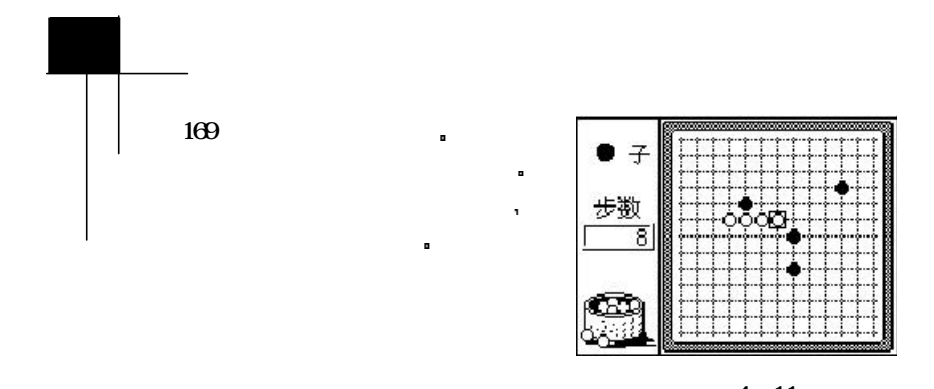

4-11

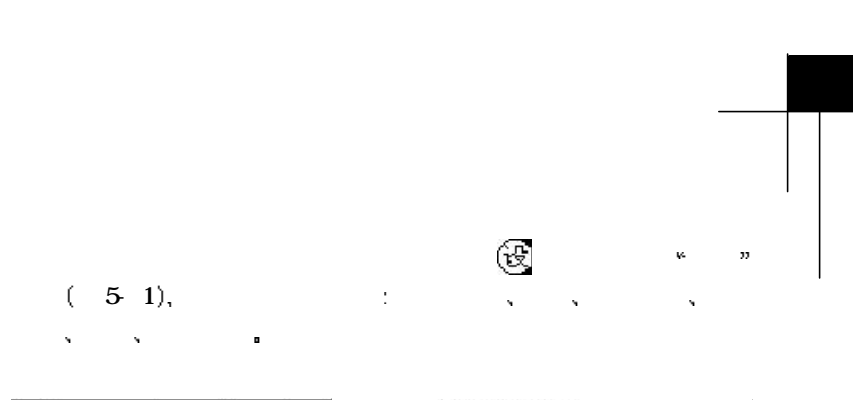

□■暗

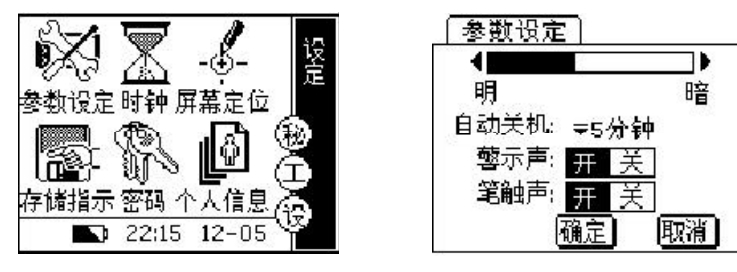

5-1 5-2

### $5-1$  $\mathbb{R}$  and  $\mathbb{R}$  and  $*3$  ,  $*3$   $*3$   $*3$   $*52$  $\mathbf{w} = \mathbf{w} = \mathbf{w} = \mathbf{w} = \mathbf{w} = \mathbf{w}$ 选择 为无声  $R$  and  $R$  and  $R$  and  $R$  and  $R$  and  $R$  and  $R$  and  $R$  and  $R$  and  $R$  and  $R$  and  $R$  and  $R$  and  $R$  and  $R$  and  $R$  and  $R$  and  $R$  and  $R$  and  $R$  and  $R$  and  $R$  and  $R$  and  $R$  and  $R$  and  $R$  and  $R$  and  $R$  a 明暗调整 用于调整掌上电脑屏幕显示的明暗度 点击 图标  $\mathcal{A}$

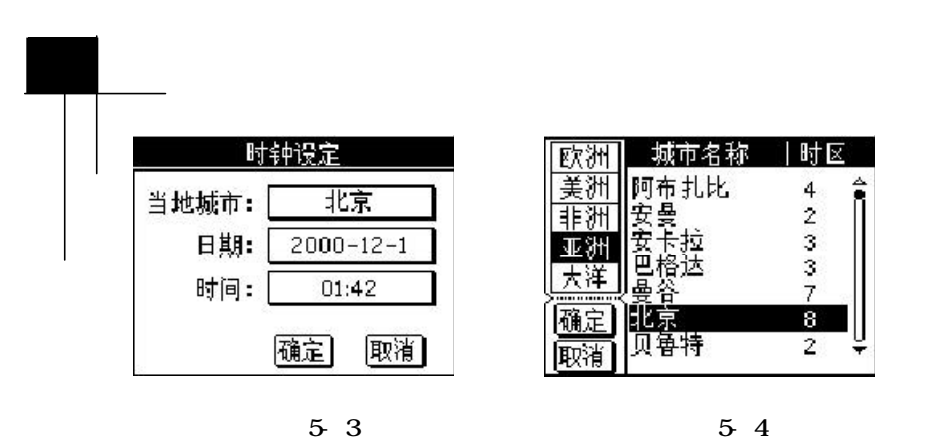

 $5-2$ 在时间的时间 计数据数据 医心包 医心包 医心包 医血管  $5-3$   $\frac{1}{2}$   $\frac{1}{2}$   $\frac{1$  $\mathcal{R} = \frac{1}{2}$  $\begin{array}{lllllllllll} \gamma & & & & & & \\ \gamma & & & & & & \\ \gamma & & & & & & \\ \gamma & & & & & & \\ \gamma & & & & & & \\ \end{array} \hspace{-.2cm} \begin{array}{lllllllllllll} \gamma & & & & & \\ \gamma & & & & & \\ \gamma & & & & & \\ \gamma & & & & & \\ \end{array} \hspace{-.2cm} \begin{array}{lllllllllllll} \gamma & & & & \\ \gamma & & & & \\ \gamma & & & & \\ \end{array} \hspace{-.2cm} \begin{array}{lllllllllllll} \gamma & & & & \\ \gamma & & & & \\ \vdots & & & & \\ \gamma & & & & \\ \end{$  $5-3$  当您第一次使用掌上电脑时 系统会自动转到屏幕定位的操作画  $\begin{array}{c} 55 \end{array}$ 屏幕上三个不同位置 符号的交叉点后 系统将进入到主画面  $\ddotsc$  and  $\ddotsc$  and  $\ddotsc$  and  $\ddotsc$  and  $\ddotsc$  and  $\ddotsc$ 会反复出现 符号 直到您准确点击定位为止

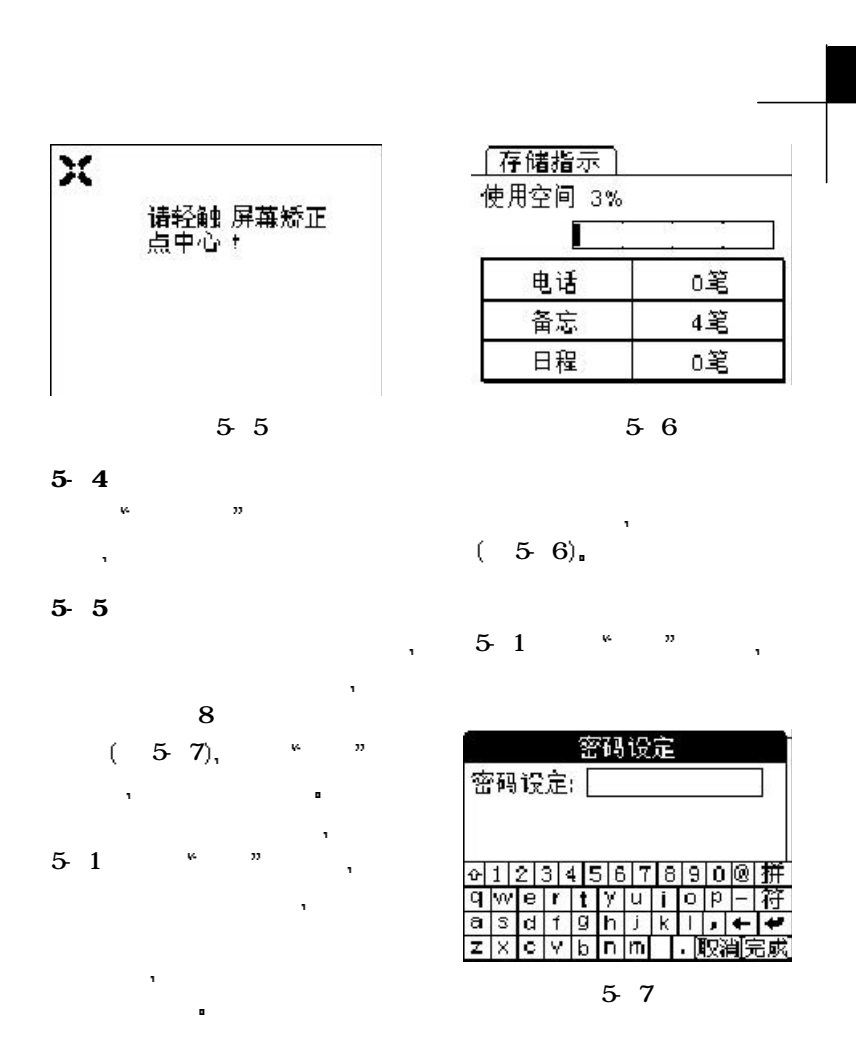

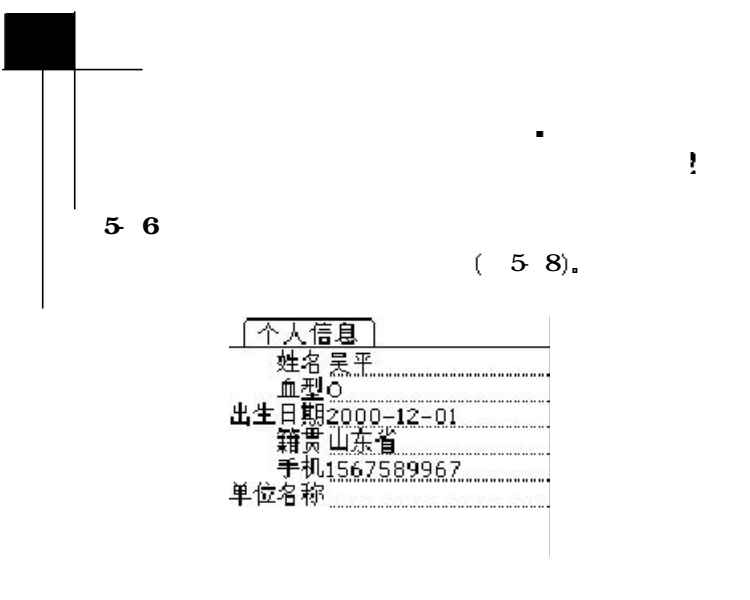

5-8

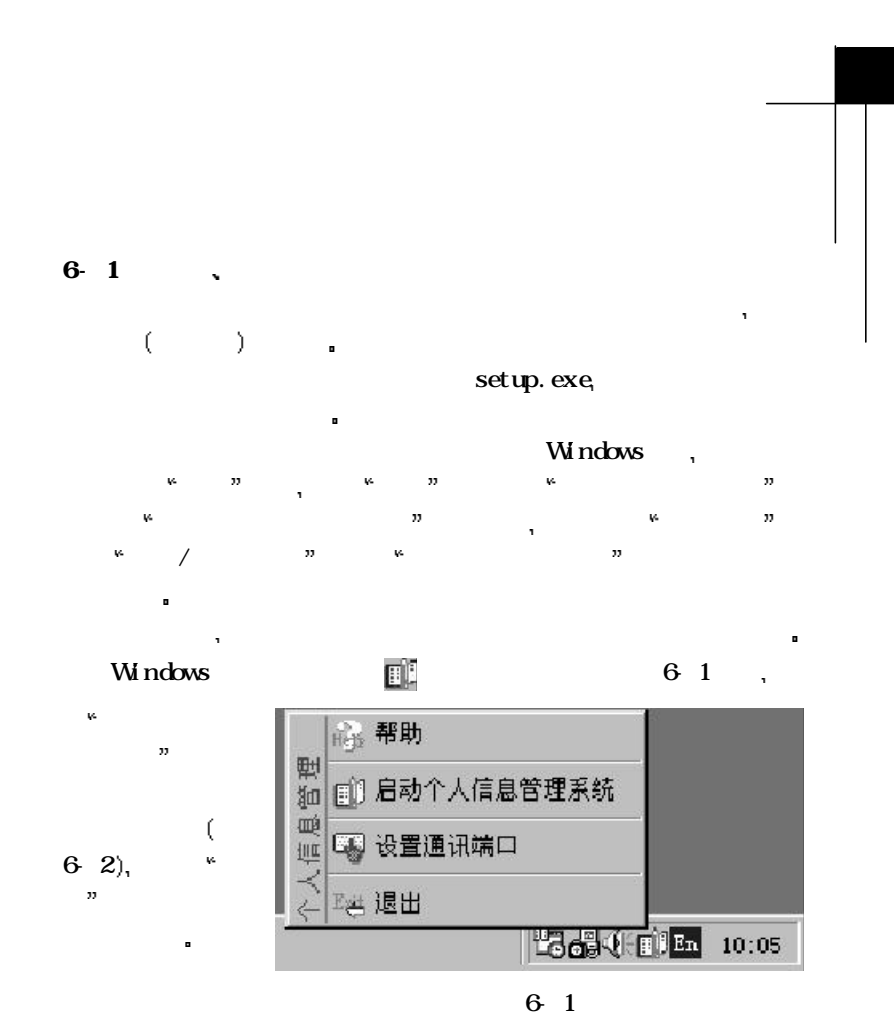

. 30 .

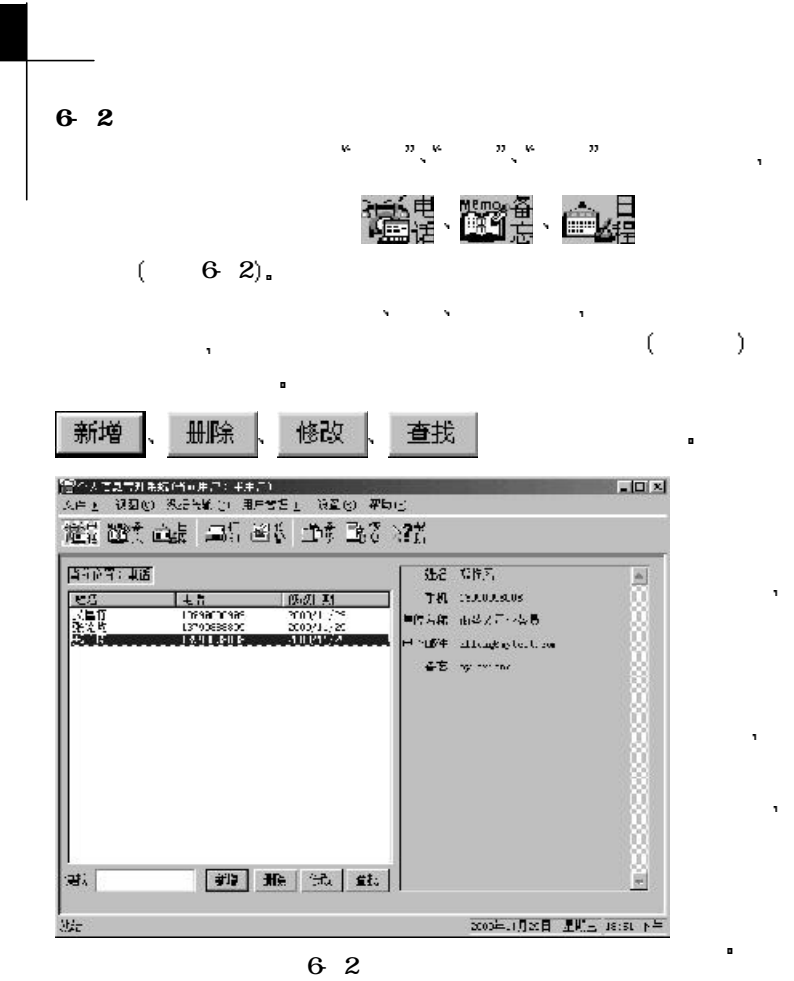

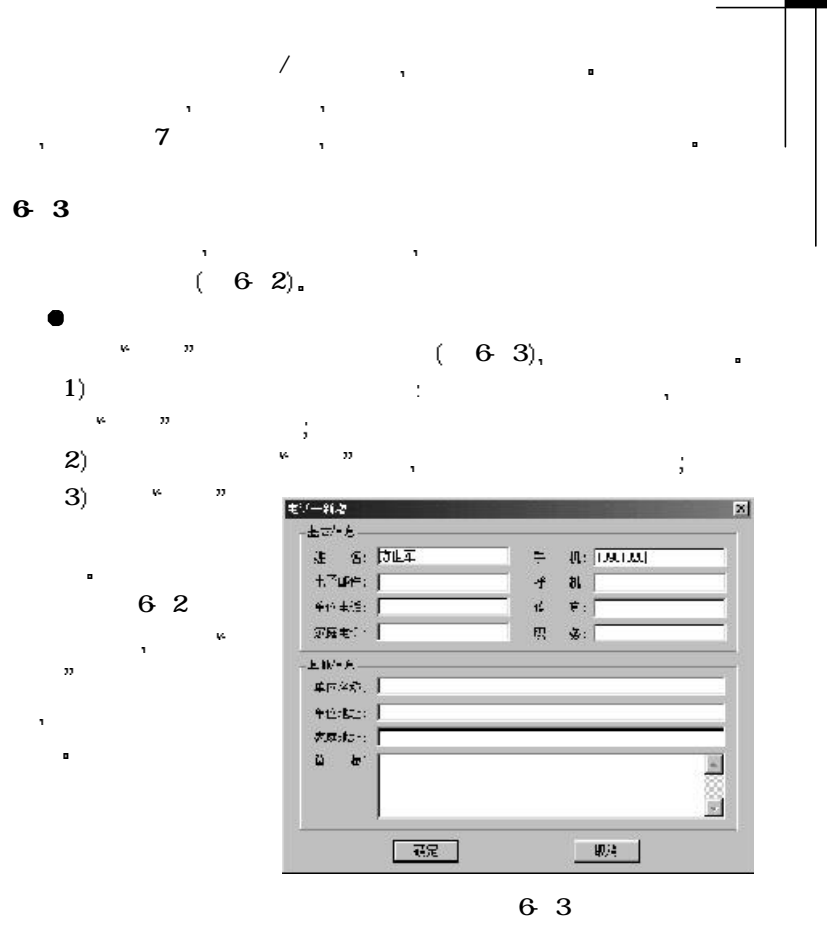

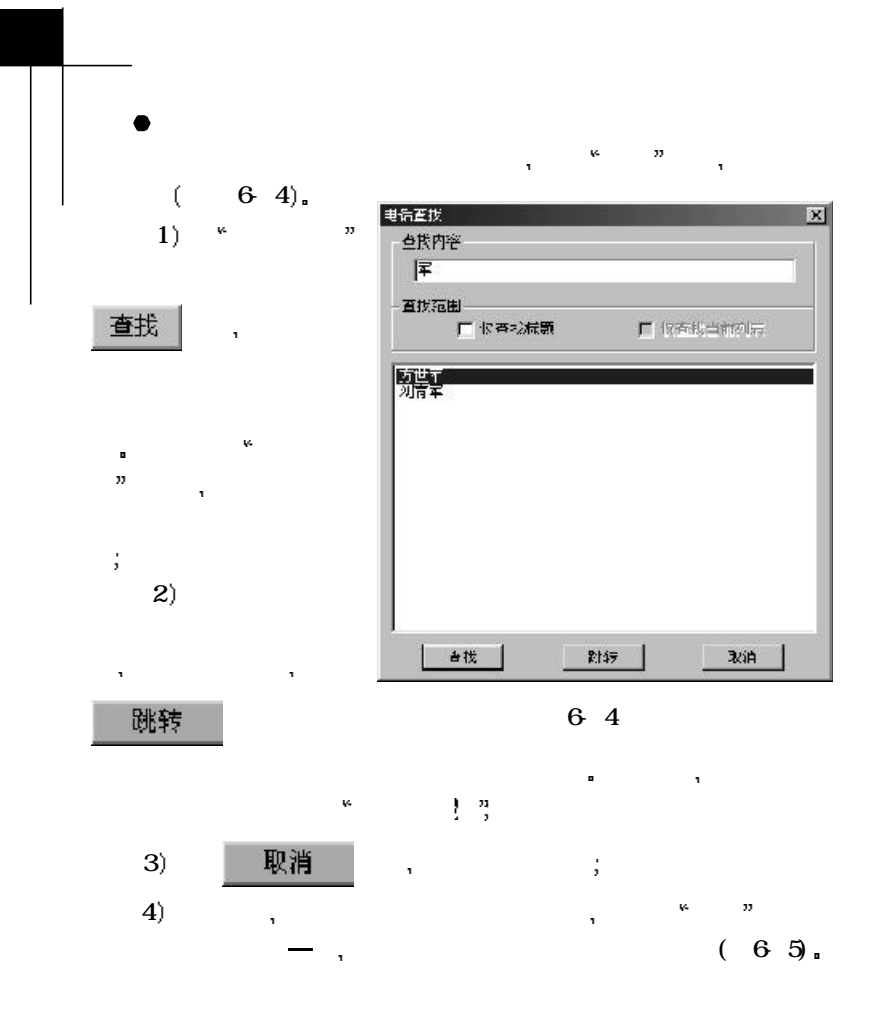

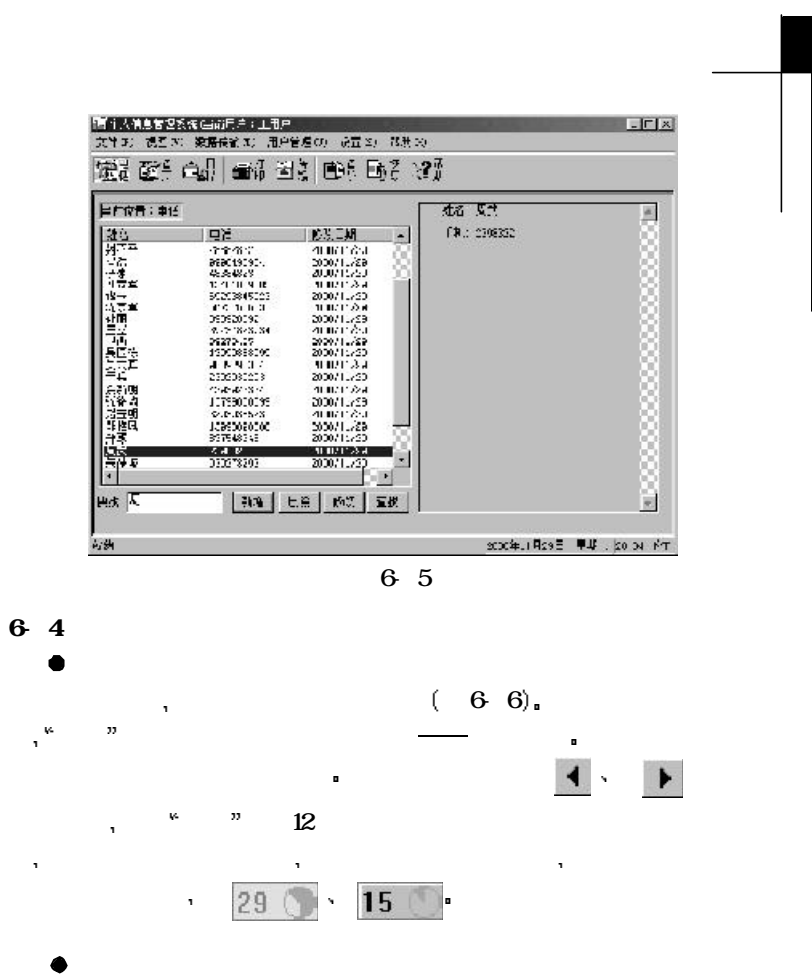

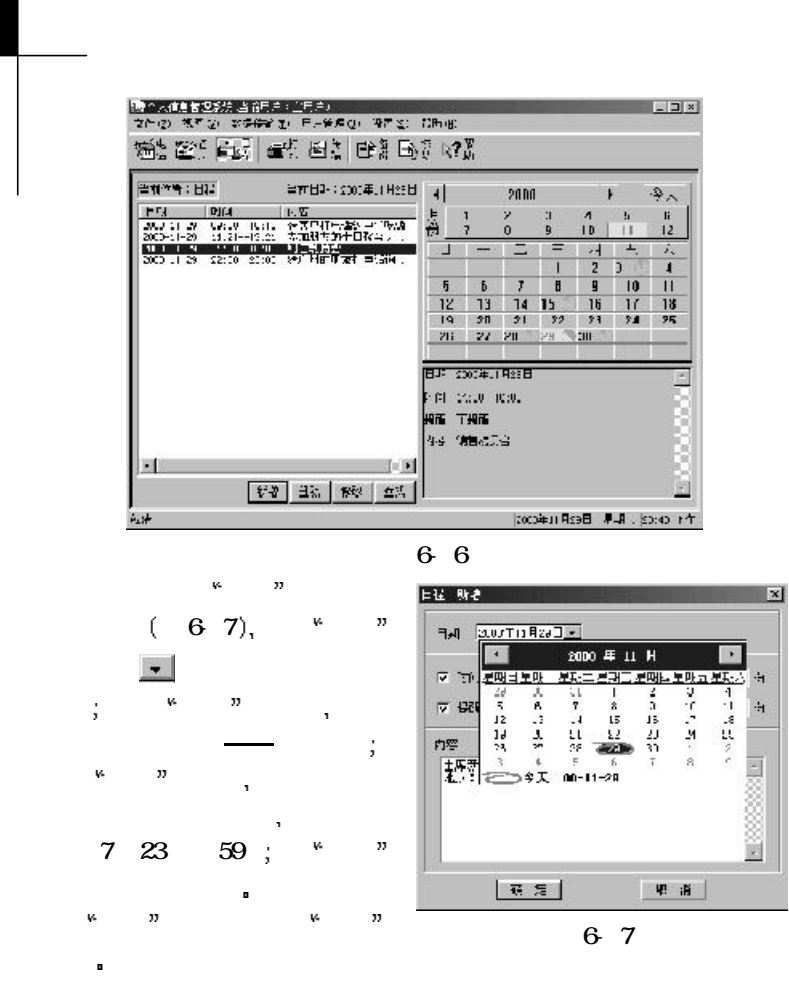

. 34 .

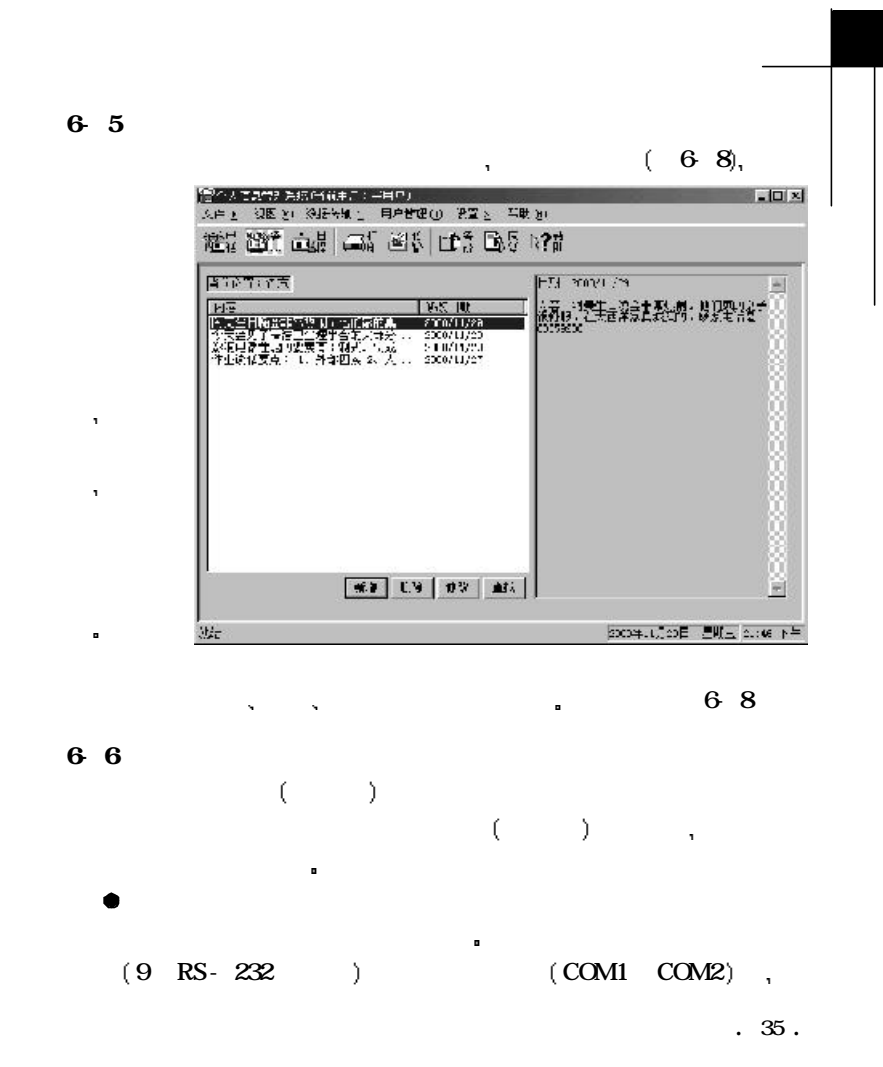

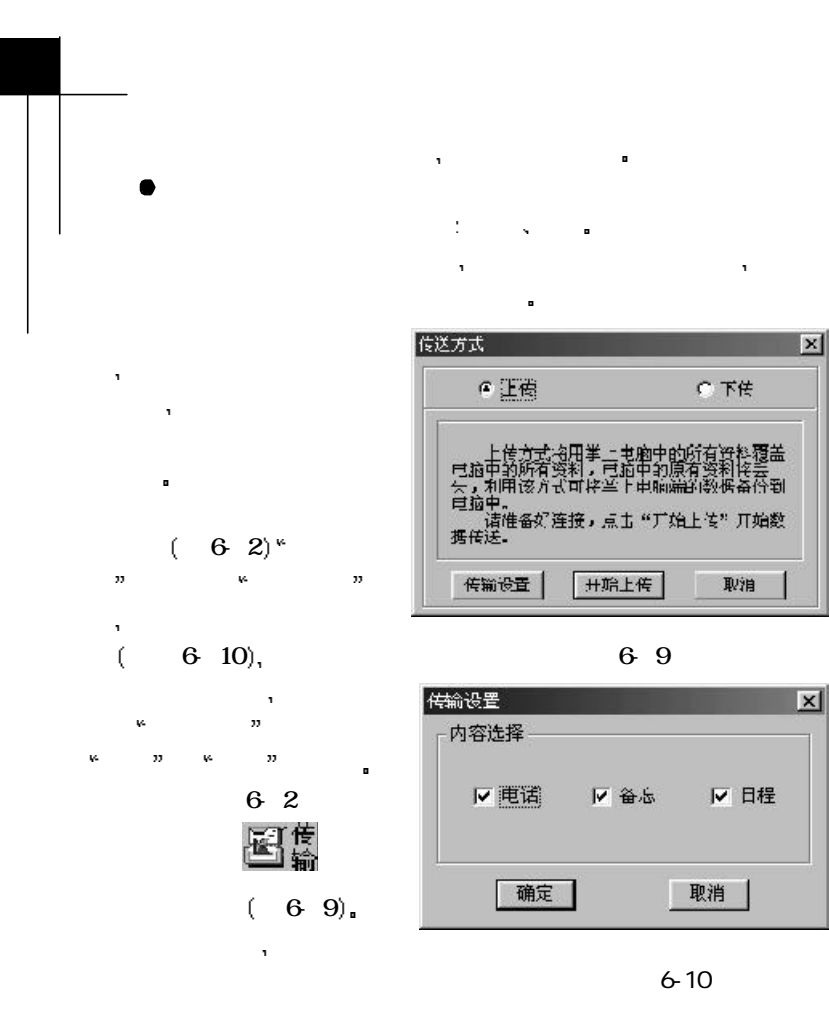

 $\mathbf{r}$ 

 $\mathbf{x}$ 

#### $\rho$  $m = \frac{1}{2}$  $\mathbf{A}$  $\bullet$ 设置通讯端口  $\vert x \vert$ 串口 COM1 and a set of the set of the set of the set of the set of the set of the set of the set of the set of the set of the set of the set of the set of the set of the set of the set of the set of the set of the set of the se  $\infty$  com  $\sqrt{2}$   $\sqrt{20M2}$ ( MODEM  $COM1$ ,  $COM2$ 确定 取消  $COM2<sub>n</sub>$ 6-11 息管理系统主窗口 设置  $\mathbf{w} = \mathbf{w}$  , we can consider  $\mathbf{w}$  $\overline{\phantom{a}}$  $(-6 \ 11)$ . 数据备份 6 7 × 名称: 个人资料备份  $\overline{\mathbf{E}}$ 备注: 更新120条电话记录 **大块 文件 文件 文件** 选择 数据备份 项备份所 有的资料 输入今次备份的 一确定 取消

 $m = 100$  $N = N$  $(612)$ 6-12

名字 备注 完成后单击

 $\mathbf{r}$ 

. 38 .

 系统安装后默认只有一个主用户 打开主窗口 用户管理 菜单下  $\mathbb{R}$  and  $\mathbb{R}$  (  $\mathbb{6}$  15),  $\mathbb{R}$  and  $\mathbb{R}$  and  $\mathbb{R}$  and  $\mathbb{R}$  and  $\mathbb{R}$  and  $\mathbb{R}$  and  $\mathbb{R}$  and  $\mathbb{R}$  and  $\mathbb{R}$  and  $\mathbb{R}$  and  $\mathbb{R}$  and  $\mathbb{R}$  and  $\mathbb{R}$  and  $\mathbb{R}$  and

#### 数据恢复  $\mathbb{R}$ 名称: <mark>窗底变料备份</mark> 文件 菜单下的 数据  $\Box$  $\mathbf{w}$ 备注:「下传多笔备忘备价」。  $(-6-13),$  \* \* ┳ 再单击 确定 按钮即可恢 | 硝定 | 取消 | 6-13

一个当前数据的完整备份 紧急恢复  $\mathbf{x}$  $7$ 2称: <mark>旧动客份(40)</mark>  $\Box$ 备注: 2000年1:月30日备份的资料!  $\label{eq:10} \mathbf{A} = \mathbf{A} \times \mathbf{A}$ 近某一天使用的状态 打开 | 确定 | 取消 |  $X^*$   $X^*$  $(614)$ , 6-14  $\mathbf{W} = \begin{bmatrix} \mathbf{W} & \mathbf{W} & \mathbf{$  $\mathbf{K} = \begin{bmatrix} 0 \\ 1 \end{bmatrix}$ 6-8 个人信息管理系统可供多个用户使用 可以为每一个用户设置登录 密码 以保护个人的敏感信息

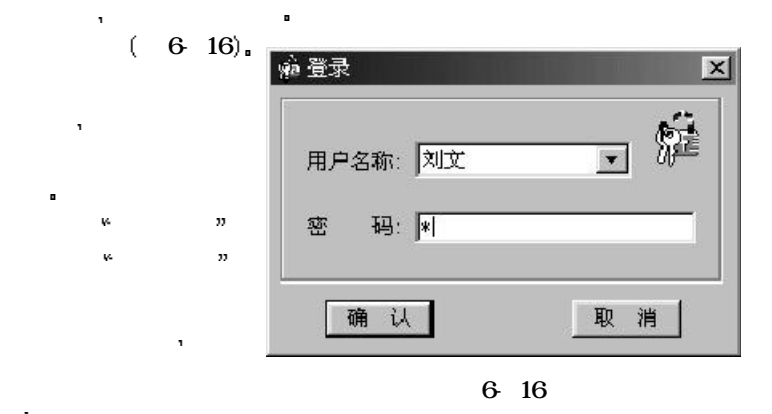

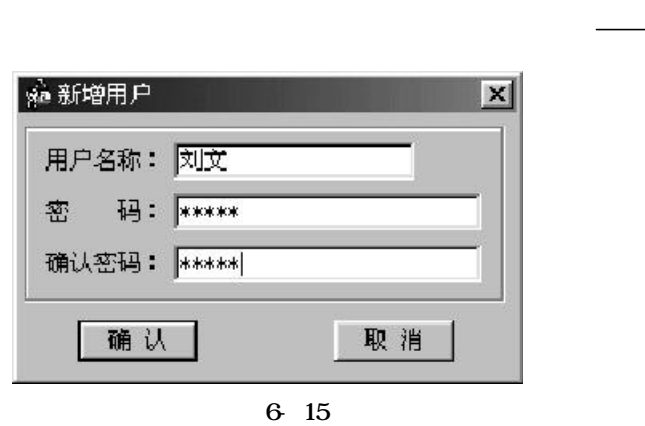

## $\mathbf{I}$ 1. the contract of the contract of the contract of the contract of the contract of the contract of the contract of the contract of the contract of the contract of the contract of the contract of the contract of the contrac 1  $\vert$  $2)$  expansion density  $\frac{1}{2}$ 3)  $*$  ,  $\qquad \qquad$  AAA(7) 4) RESET  $\sqrt{N}$  始化  $5$   $\hskip 1.6cm$  晶显示屏的灵敏度会降低 导致反应速度变慢和显示对比度变 但只要将本机移至正常温度环境中 即可恢复正常显示 2.  $\blacksquare$ 1 and  $\mathbf{1}$ RESET  $\blacksquare$  $3$   $\,$ 3. 操作时突然关机  $AAA (7)$

. 40 .

 $4.$ 1  $\vert$  $2)$  we have the top  $\sim$  $3$  %  $\sim$  $\ket{4}$  and  $\ket{4}$  is the following term of the set of the set of the set of the set of the set of the set of the set of the set of the set of the set of the set of the set of the set of the set of the set of the set of  $x = y$  $5.$  $\mathbb{R}$  , we can also contribute the contribution of  $\mathbb{R}$  需要随时监控掌上电脑通过串口发来的消息 因此在该软件运  $\mathbf{r}$  用其它设备如外置调制解调器 则系统会报错 关闭个人信息 管理系统 相应的串口资源就会被释放  $6.$ 1  $\lambda$  中突然将PDA关机等操作都是不允许的 因此显示会异常 2  $\hspace{1cm}$   $\hspace{1cm}$  $7.$  denote the  $\frac{1}{2}$  $1)$  , and  $1$  $\mathbf{H} = \mathbf{H}$ 的中文解释 这就是所谓的 进阶查询 例如 在汉英词典中

 $\kappa$  ,  $\kappa$  runway, runway, runway, ä, 法人的 医心包 医心包 医心包 医心包 医心包

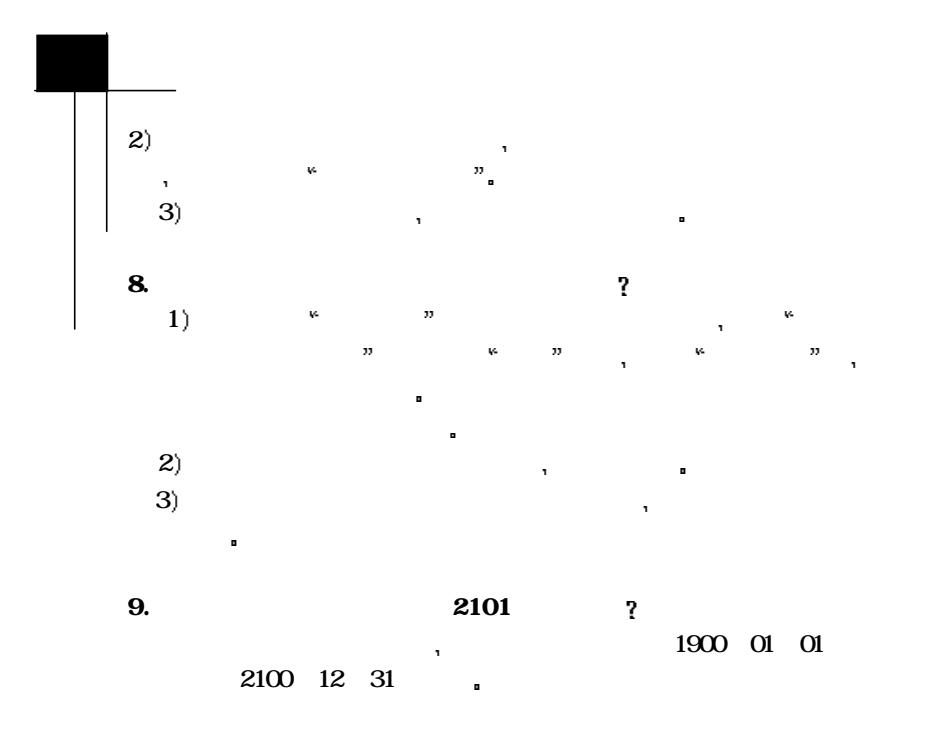

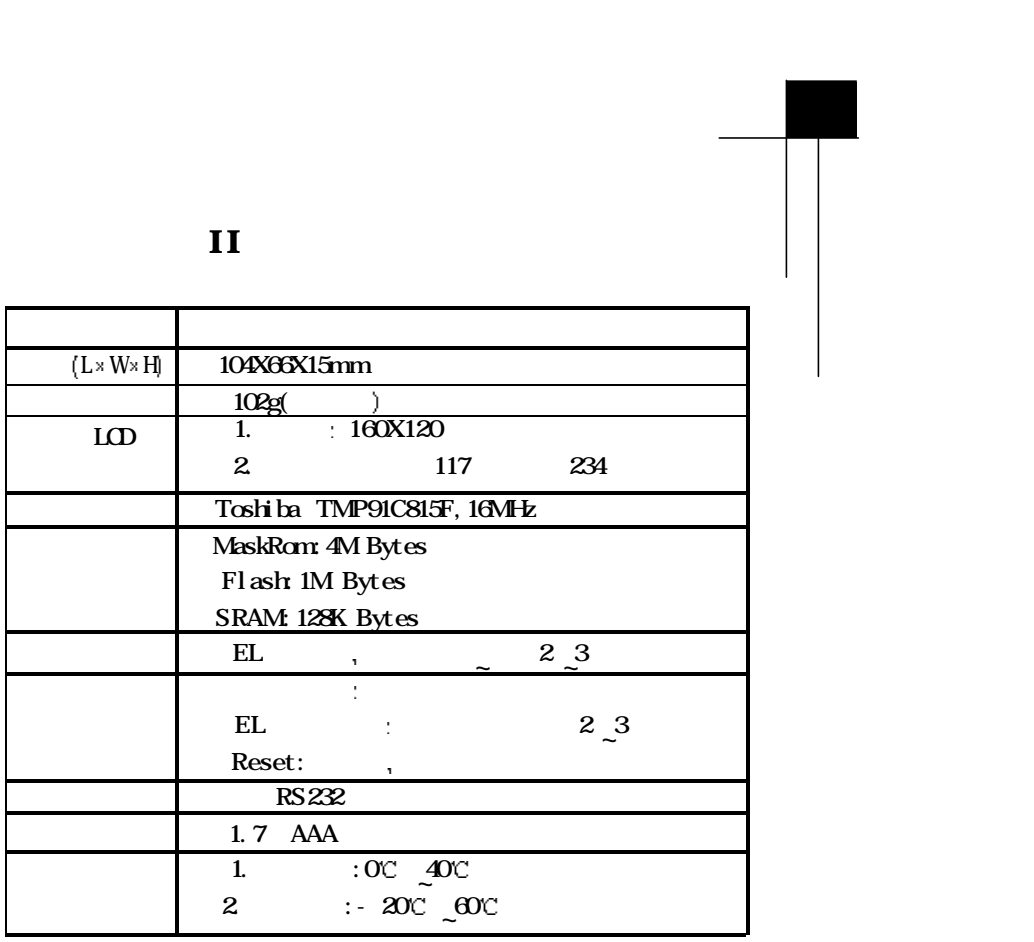